# Object description UART Interface EN HF Inverter @syDrive® 4330 (IP00), 4330-H (IP10)

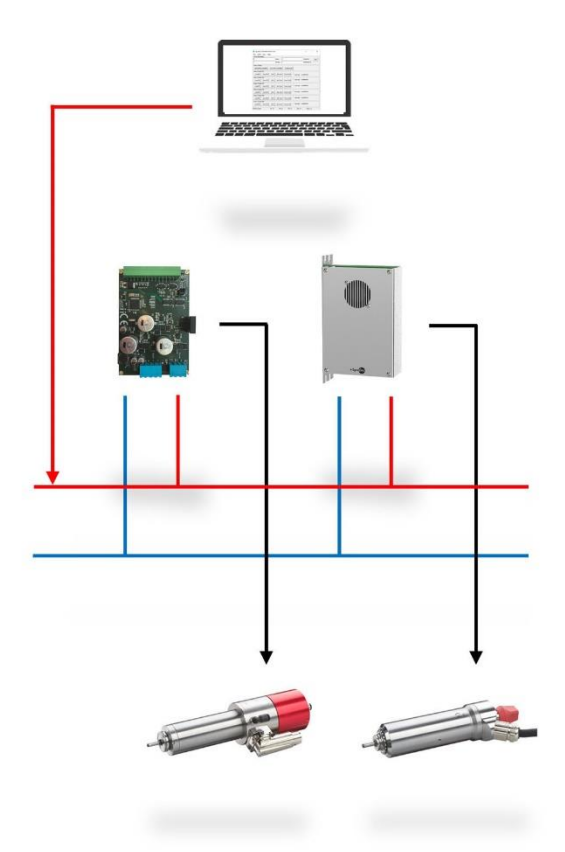

# **INDUSTRIAL DRIVES**

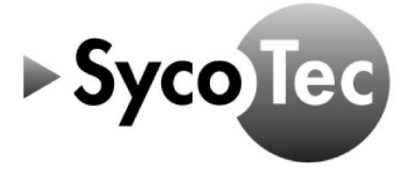

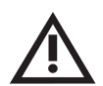

## *ATTENTION*

*This UART Interface object description is only valid in connection with the operating manual of HF Inverter e@syDrive 4330, 4330-H (material no. 2. 003.6718)!*

*The safety information must be observed before commissioning!*

SycoTec GmbH & Co. KG

Wangener Strasse 78 88299 Leutkirch Germany

Phone +49 7561 86-0 info@sycotec.eu www.sycotec.eu

## **Table of Contents**

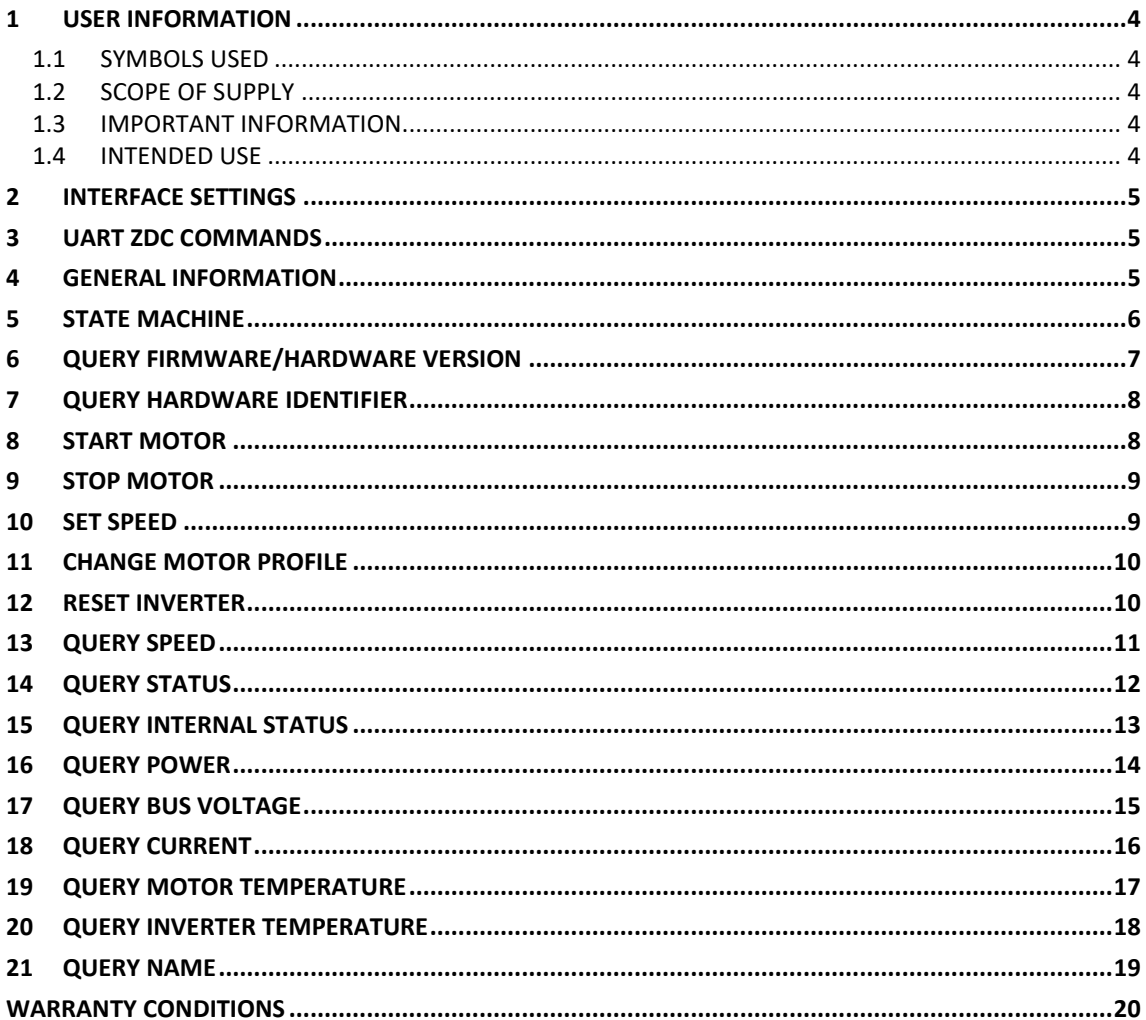

### <span id="page-3-0"></span>1 User information

#### <span id="page-3-1"></span>1.1 Symbols used

#### Operating manual

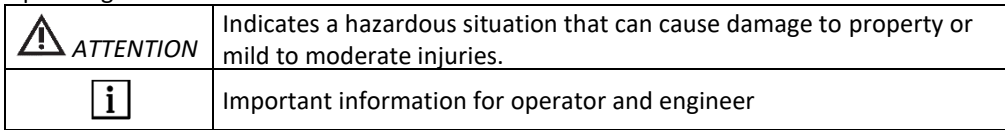

#### <span id="page-3-2"></span>1.2 Scope of supply

UART Interface object description 2.003.6927

Material no.

<span id="page-3-3"></span> $\Box$ *The current operating manuals and descriptions can be downloaded from the SycoTec website under Downloads - [SycoTec GmbH & Co. KG.](https://sycotec.eu/downloads/#frequenzumrichter)*

#### 1.3 Important information

Target group: This document is intended for machine manufacturers and persons responsible for putting into service and operating the frequency inverter e@syDrive 4330, 4330-H.

## ∕!

#### *ATTENTION*

The operating manual must be read by the user/operator before starting up the unit for the first time in *order to avoid incorrect operation and other damage. Duplication and distribution of the operating manual require SycoTec's prior consent.*

All specifications, information and properties of the product described in the operating manual correspond to the status on going to press.

Modifications and improvements to the product as a result of new technical developments are possible. This does not imply any right to retrofitting of existing units.

SycoTec assumes no responsibility for damage arising through:

- Use of incorrect information
- Improper use

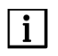

| i |

*The safety and application instructions in the hardware description and in the software description of the frequency inverter must be observed!*

*The software and firmware version must be compatible with each other.*

<span id="page-3-4"></span>1.4 Intended use

The UART Interface is used for commissioning and operating of following SycoTec frequency inverters:

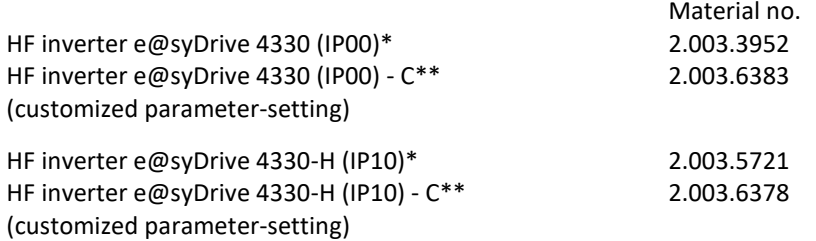

\* Preset with default list of parameter settings. No spindle-profile activated. Profile have to be activated via Software.

\*\* Customer specific parameter installed and activated.

This document is valid for all following firmware versions:

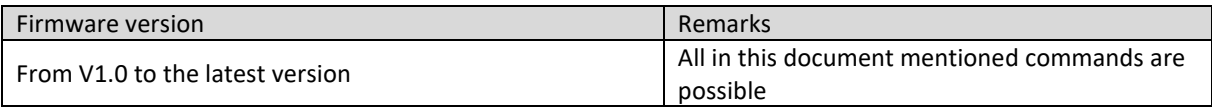

### <span id="page-4-0"></span>2 Interface settings

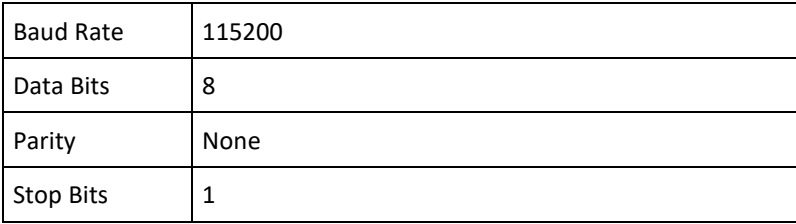

### <span id="page-4-1"></span>3 UART ZDC Commands

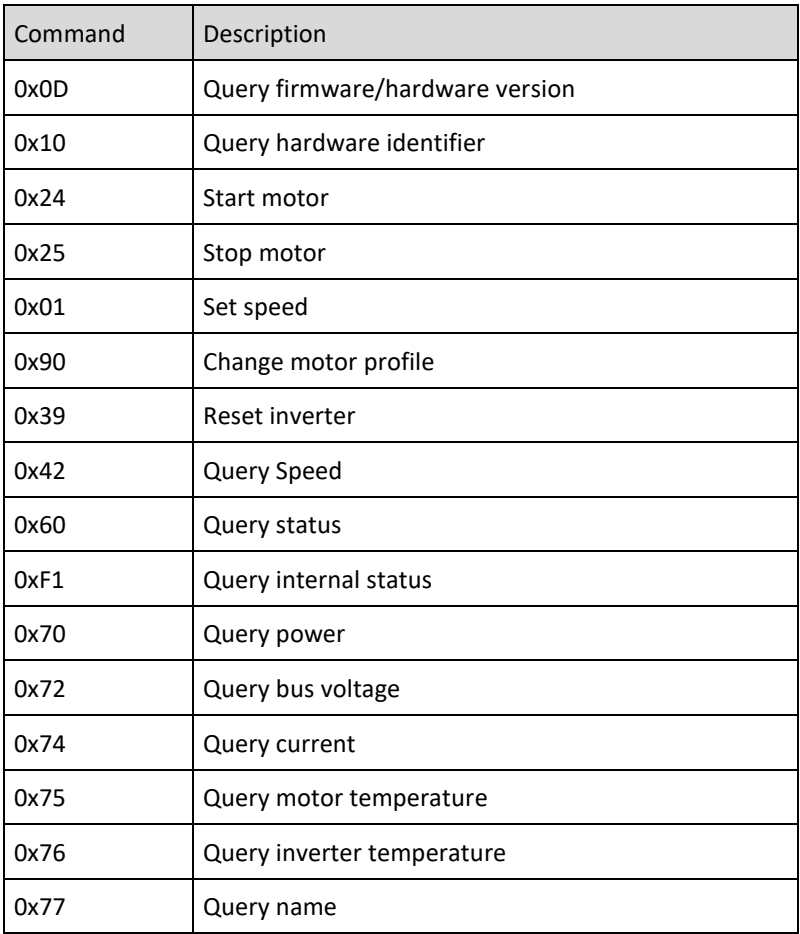

### <span id="page-4-2"></span>4 General information

A response of a command is only an acknowledgement of receipt and is not a confirmation that the command was executed successfully. For the confirmation the status of each command sent is required. E.g. if you wanted to set the speed, you should send the "Query Speed" command and compare the values set against the values received.

### <span id="page-5-0"></span>5 State machine

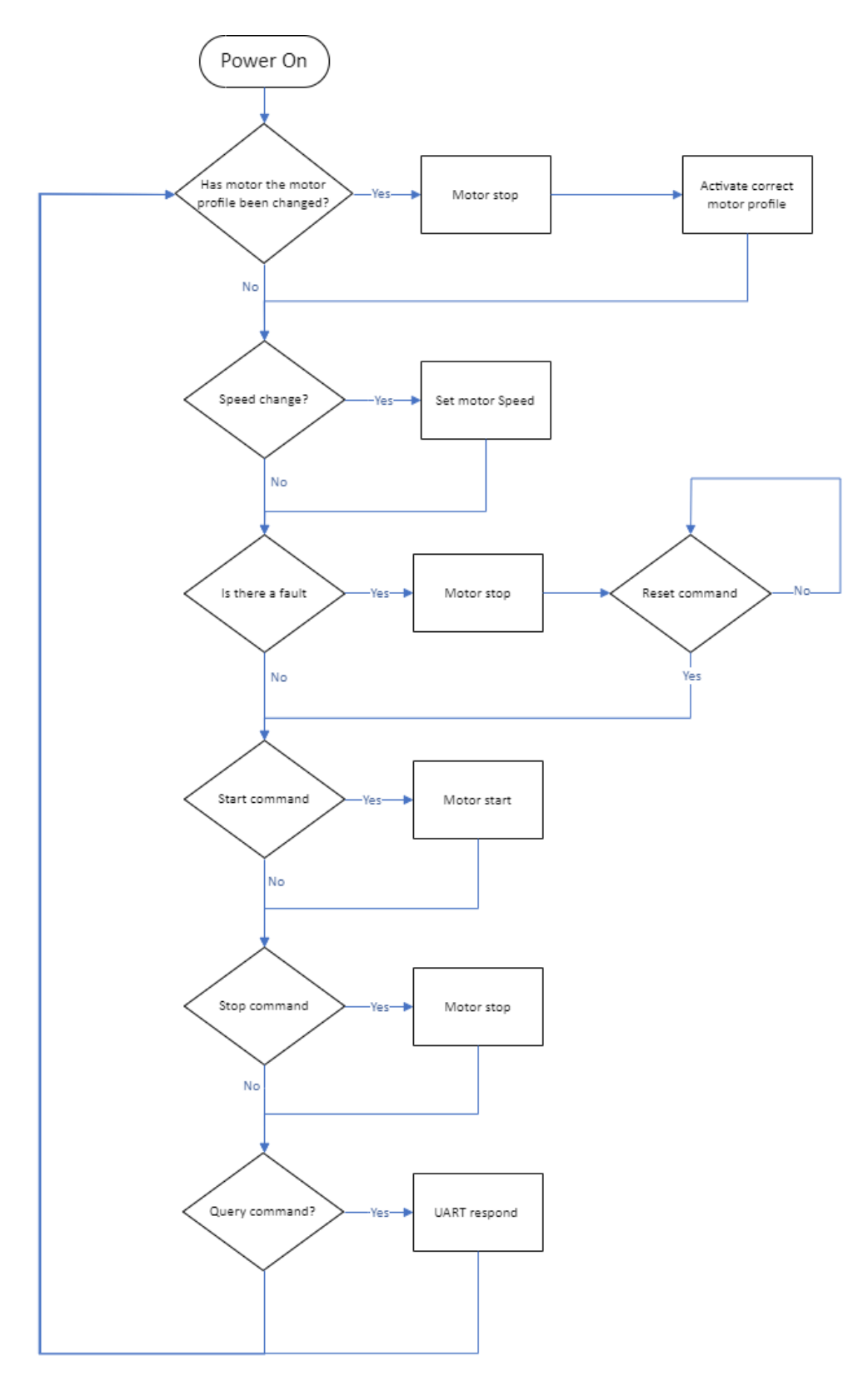

All commands such as the Query commands can be done at any time.

*The motor will stop if the motor profile is changed.*

 $\vert i \vert$ 

## <span id="page-6-0"></span>6 Query firmware/hardware version

### SEND:

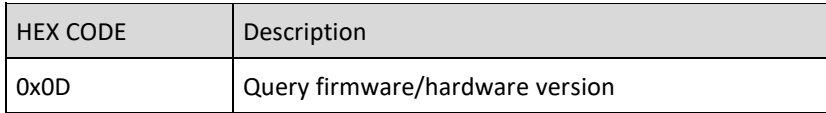

### RECEIVE:

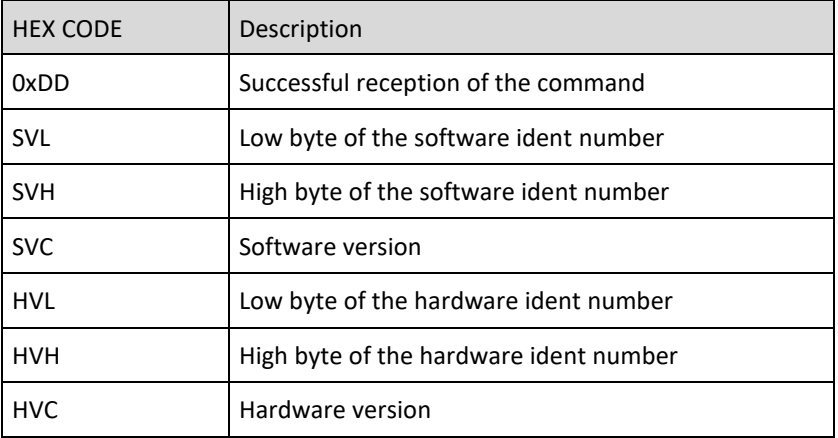

Detailed information and example which information will be received:

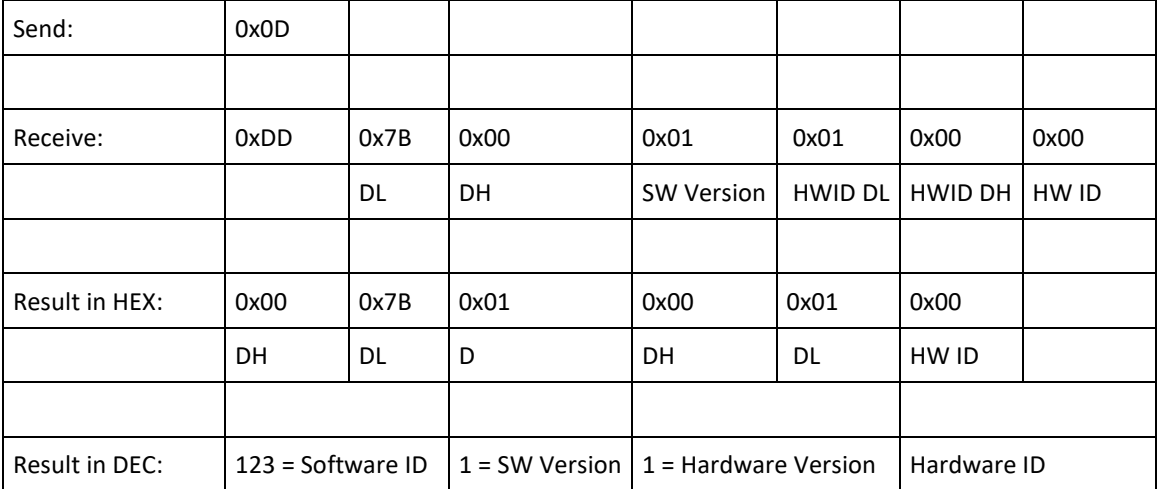

### <span id="page-7-0"></span>7 Query hardware identifier

Each hardware manufacturer responds to the 0x10 command with its own code:

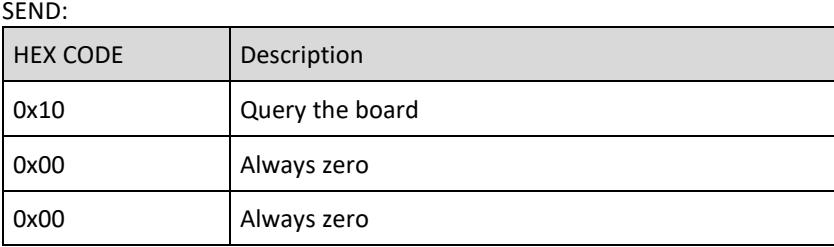

#### RECEIVE:

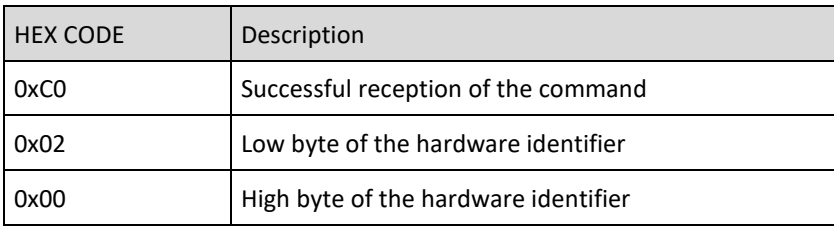

Response is always 0x02 0x02 = Inverter SySyC2-D/E

### <span id="page-7-1"></span>8 Start motor

#### SEND:

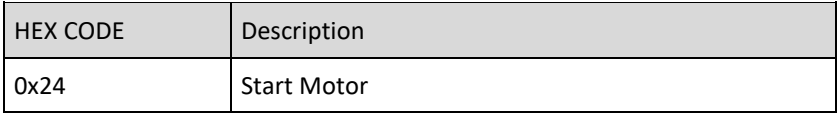

#### RECEIVE:

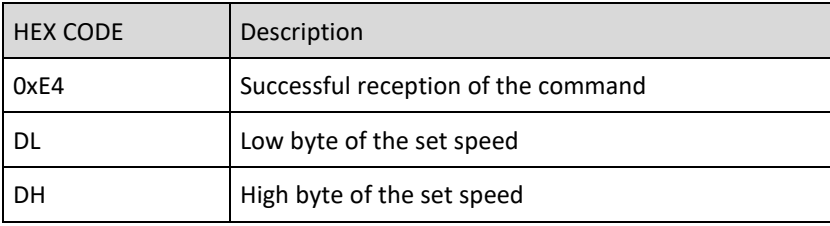

Received value RPM\*10 is set speed.

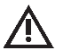

### *ATTENTION*

*After the command "Start" 0x24h, please make sure that the status word is continuously queried. Otherwise, a spindle stop is automatically triggered after 2sec to ensure that the spindle does not continue to run uncontrolled in the event of a loss of communication with the inverter.*

### <span id="page-8-0"></span>9 Stop motor

### SEND:

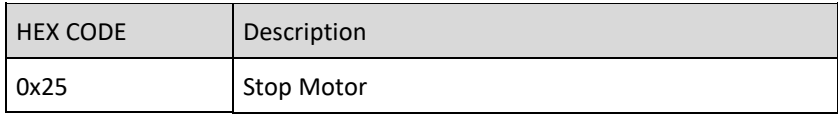

### RECEIVE:

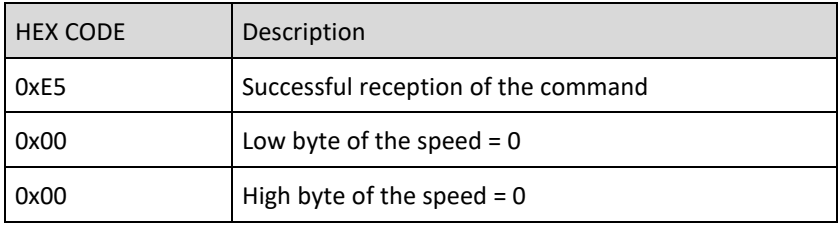

### <span id="page-8-1"></span>10 Set speed

### SEND:

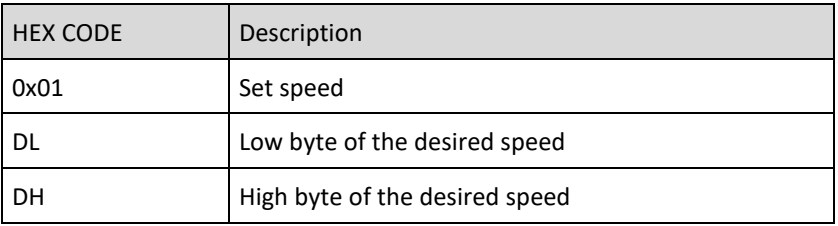

### RECEIVE:

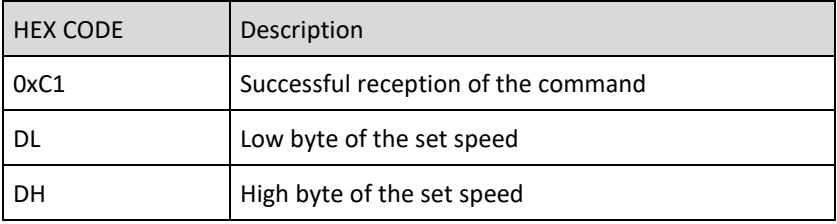

The device interprets the sent speed as RPM\*10

### **Example:**

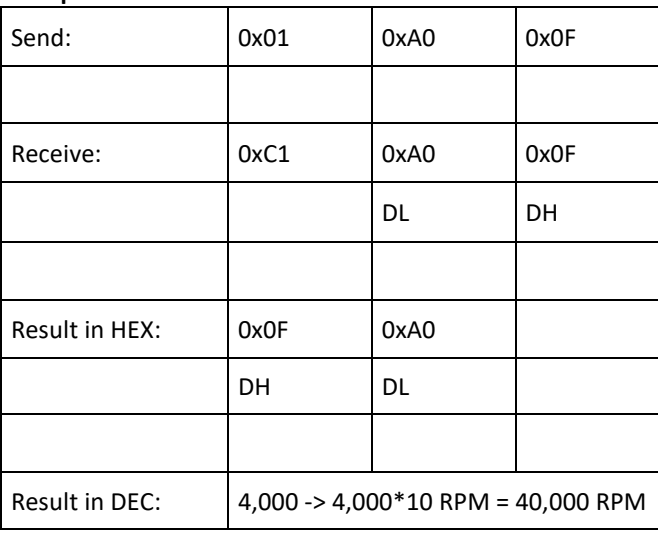

E.g.: For a speed of 40,000 rpm 0x01 0xA0 0x0F (4000d) must be sent.

EN

## <span id="page-9-0"></span>11 Change motor profile

SEND:

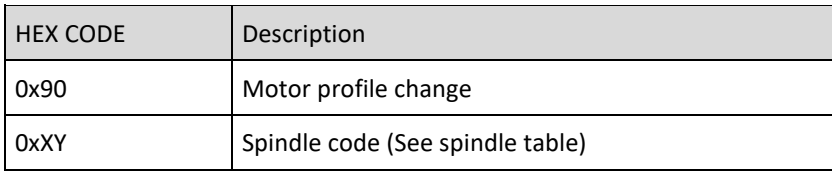

RECEIVE:

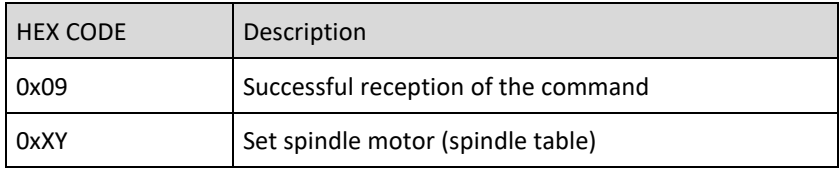

### SPINDLE TABLE:

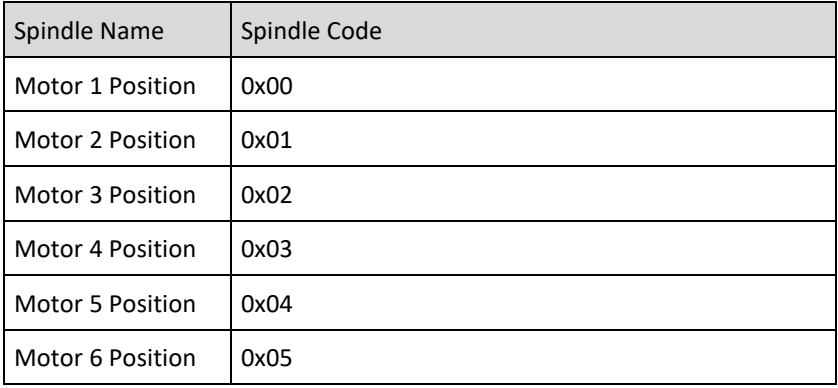

### <span id="page-9-1"></span>12 Reset inverter

SEND:

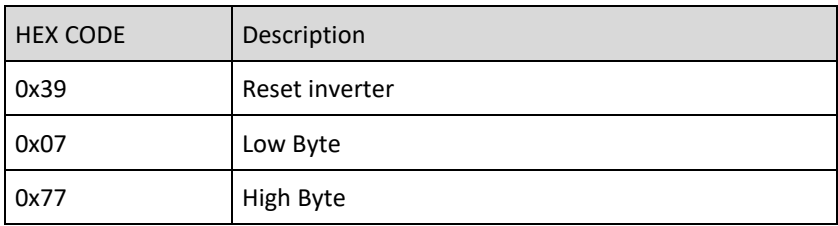

RECEIVE:

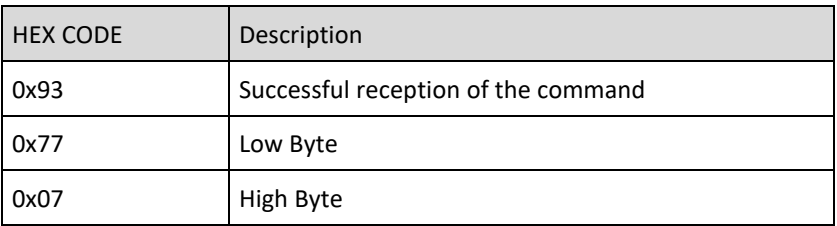

Used to reset the inverter and the set values.

### <span id="page-10-0"></span>13 Query speed

SEND:

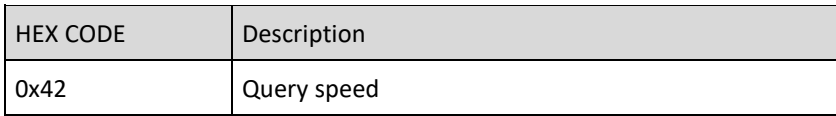

RECEIVE:

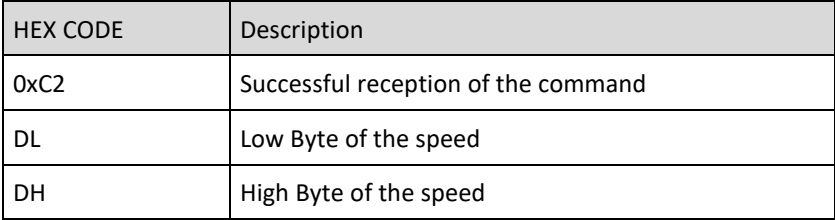

Received value rpm\*10 is the current speed.

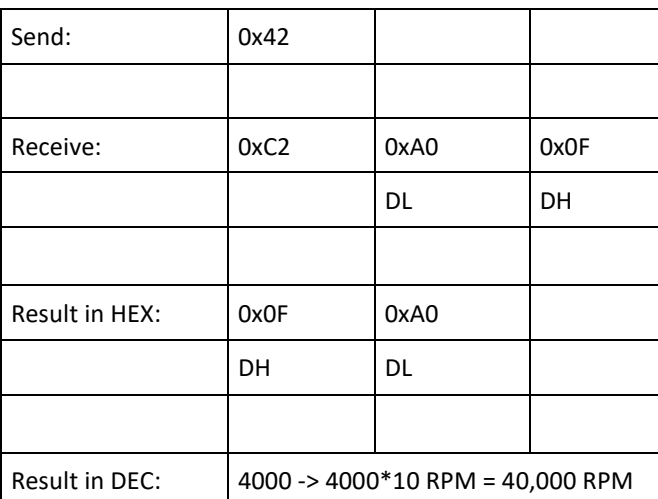

### <span id="page-11-0"></span>14 Query status

#### SEND:

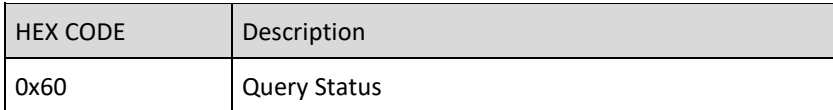

### RECEIVE:

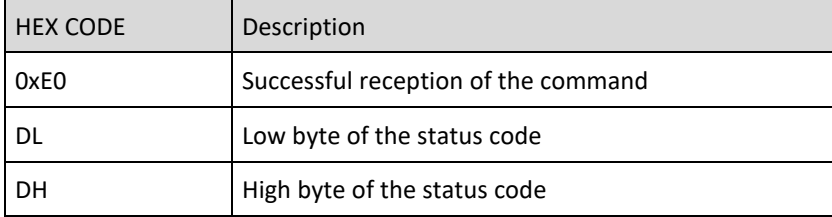

#### Status word description

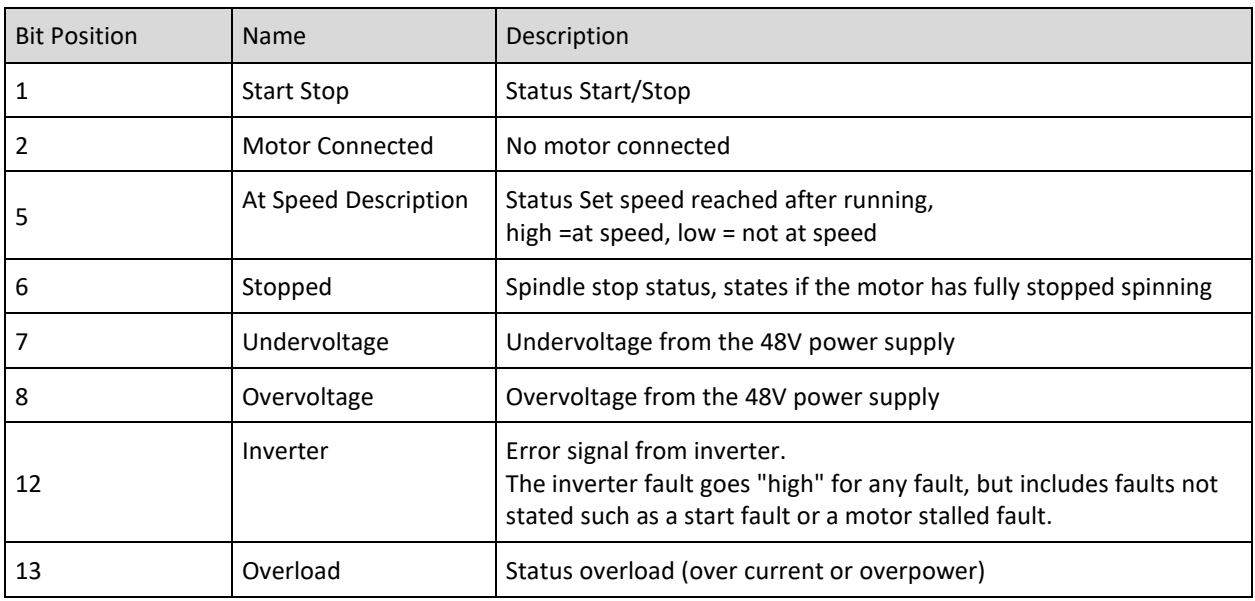

If a critical status (e.g. undervoltage, overvoltage, overload or overtemperature) occurs, then the control is stopped and the red LED is activated.

To ensure that the motor stars after a fault, send a reset command. A reset command will also reset the status.

#### **Example:**

The status code when the motor is stopped is 0x2040 = 8256 in Decimal (Overload and stopped).

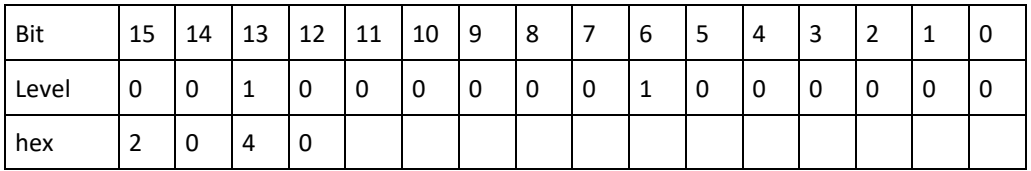

EN

## <span id="page-12-0"></span>15 Query internal status

### SEND:

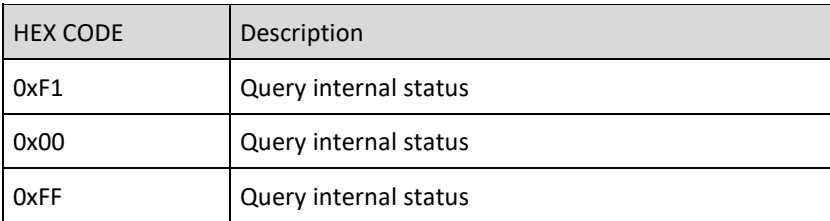

#### RECEIVE:

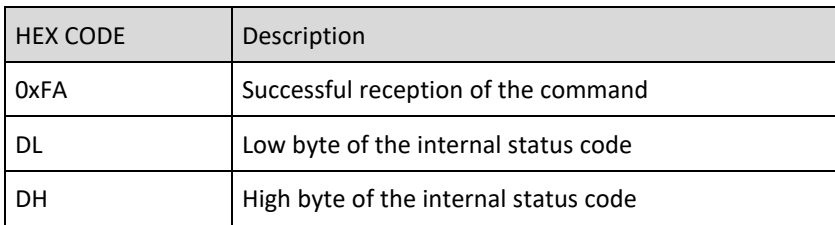

If the response is 0x0000, the status is OK.

Otherwise: see description of the internal status code in the following table

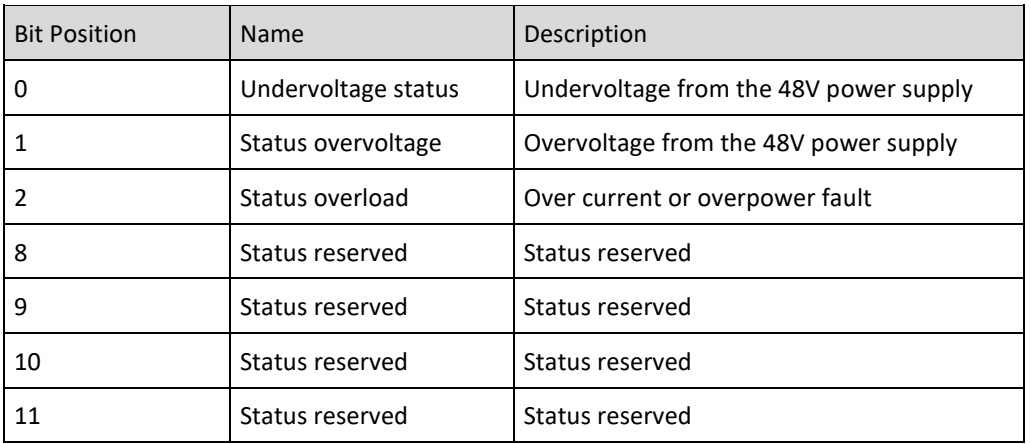

### **Example:**

The internal status code in case of overvoltage is 0x0002

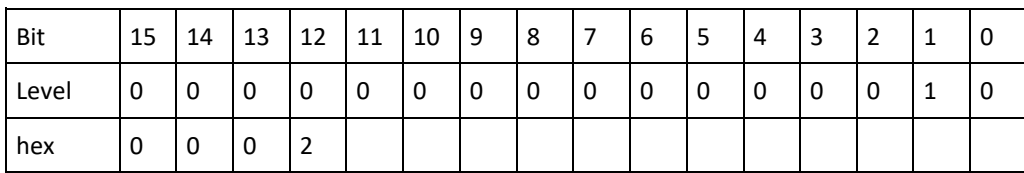

### <span id="page-13-0"></span>16 Query power

### SEND:

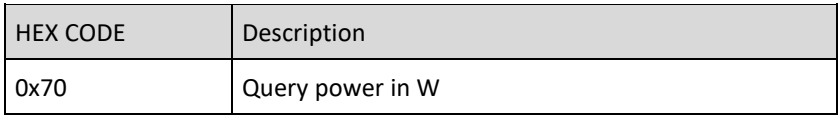

### RECEIVE:

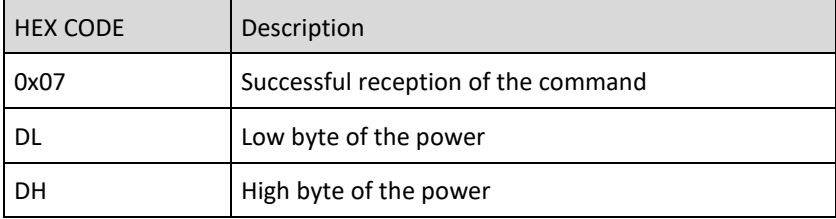

Calculates the power using the phase current and the phase voltage. This is calculated every 5th step of the motor.

#### **Example:**

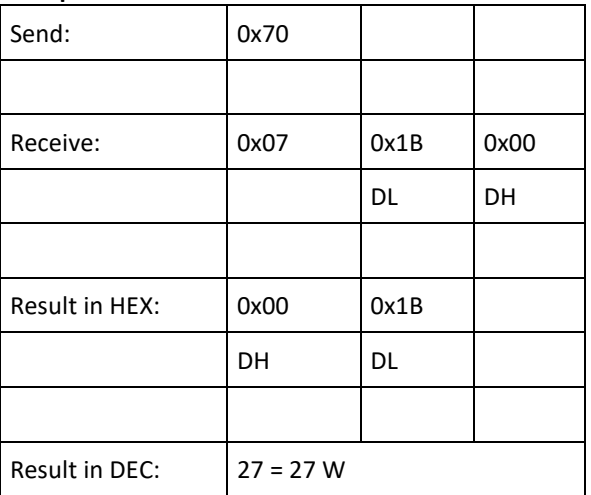

<span id="page-14-0"></span>SEND:

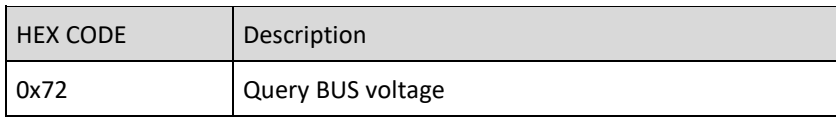

RECEIVE:

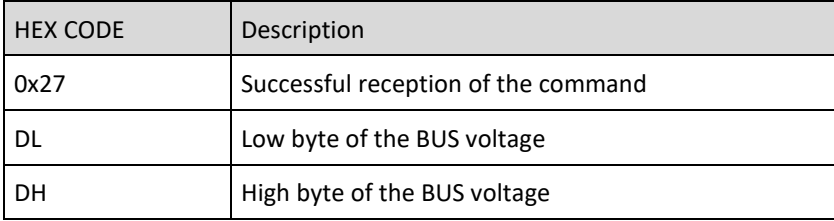

Received value V\*0.1 is the current BUS-voltage.

#### **Example**

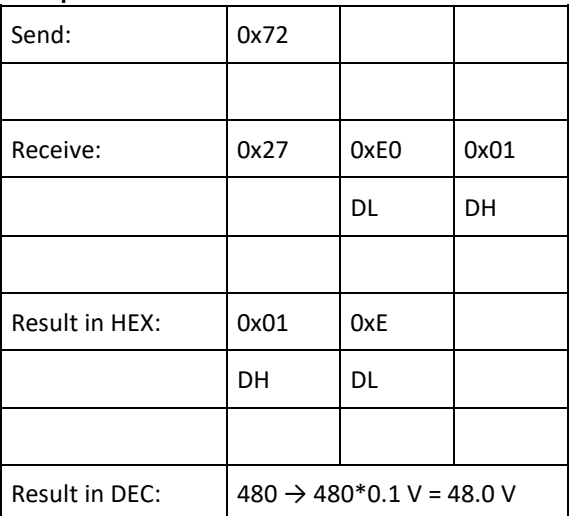

### <span id="page-15-0"></span>18 Query current

This command displays the actual output current Ph-Ph of the motor.

#### SEND:

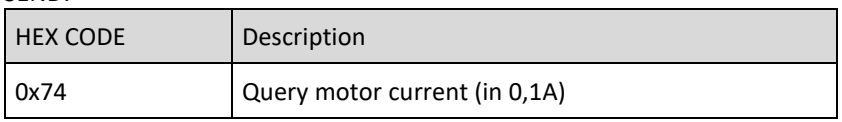

### RECEIVE:

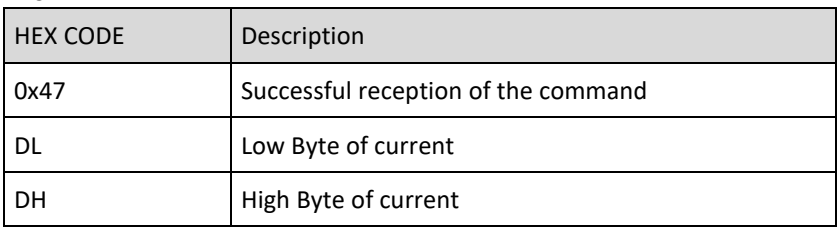

Received value A\*0.1 is the current.

#### **Example:**

A current of 2.6 A is measured and is to be read out.

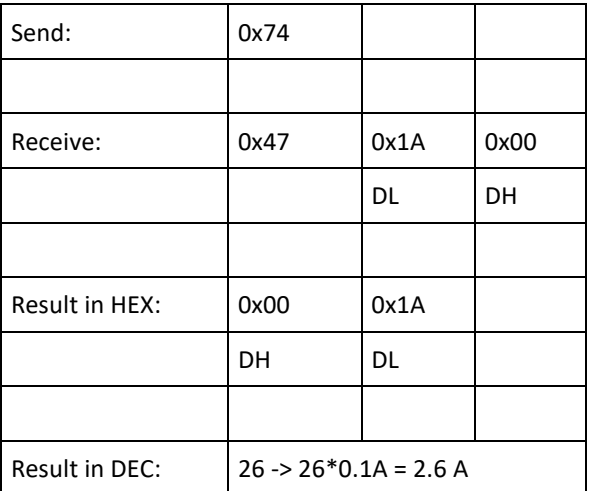

### <span id="page-16-0"></span>19 Query motor temperature

#### SEND:

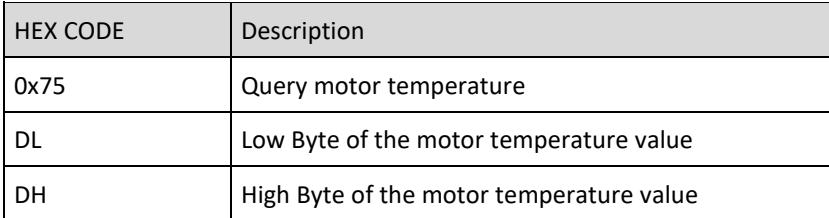

#### RECEIVE:

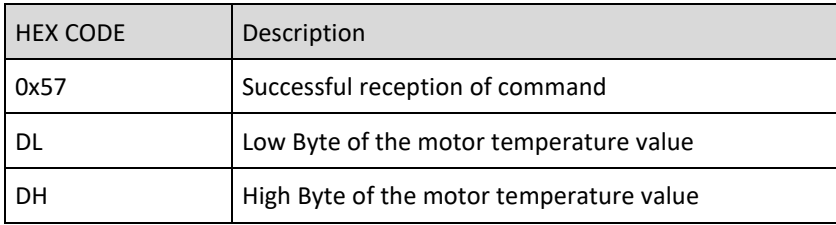

This will display the resistor of the temperature sensor (motor) in Ohms.

The motor temperature will only be read if the motor profile states that it should.

If the motor temperature sensor is not connected, and the motor profile dictates that there should be a value, the inverter will flag a fault.

If the motor profile dictates that there shouldn't be a temperature sensor and there is a temperature sensor connected, the temperature will not be read.

#### **Example:**

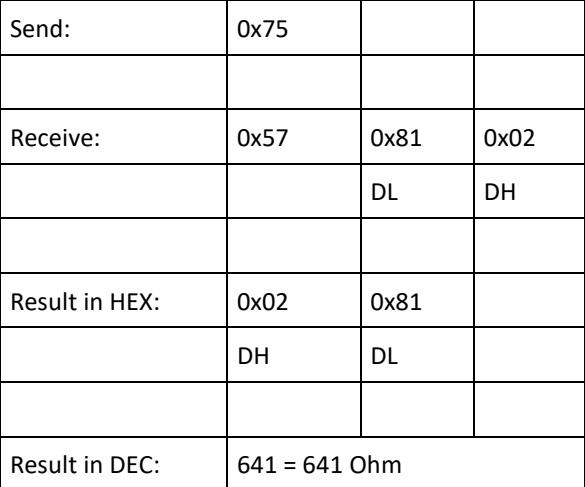

### <span id="page-17-0"></span>SEND:

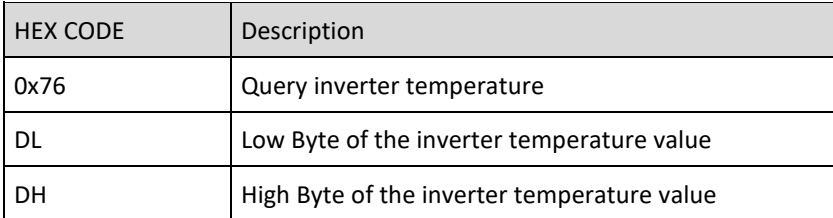

### RECEIVE:

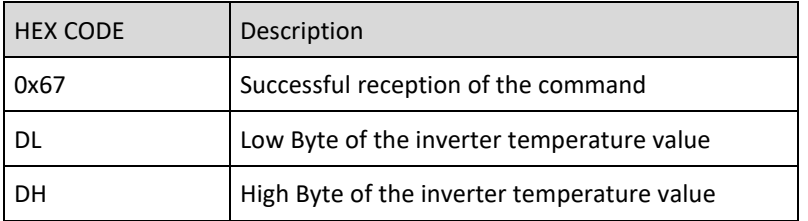

This will display temperature in degrees Celsius (°C).

### **Example**

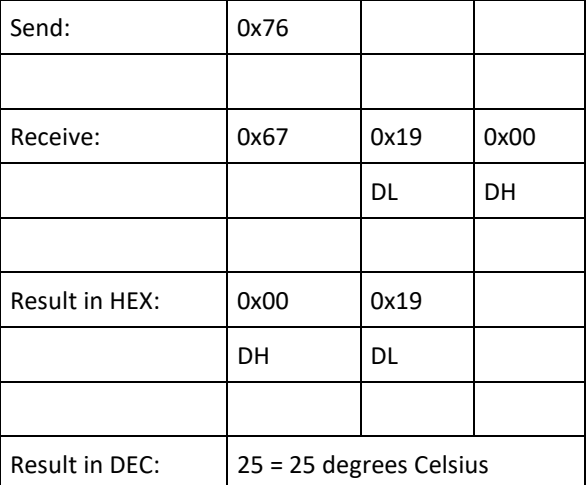

### <span id="page-18-0"></span>21 Query name

SEND:

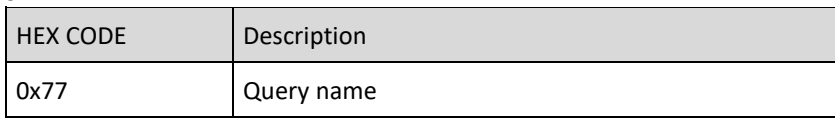

### RECEIVE:

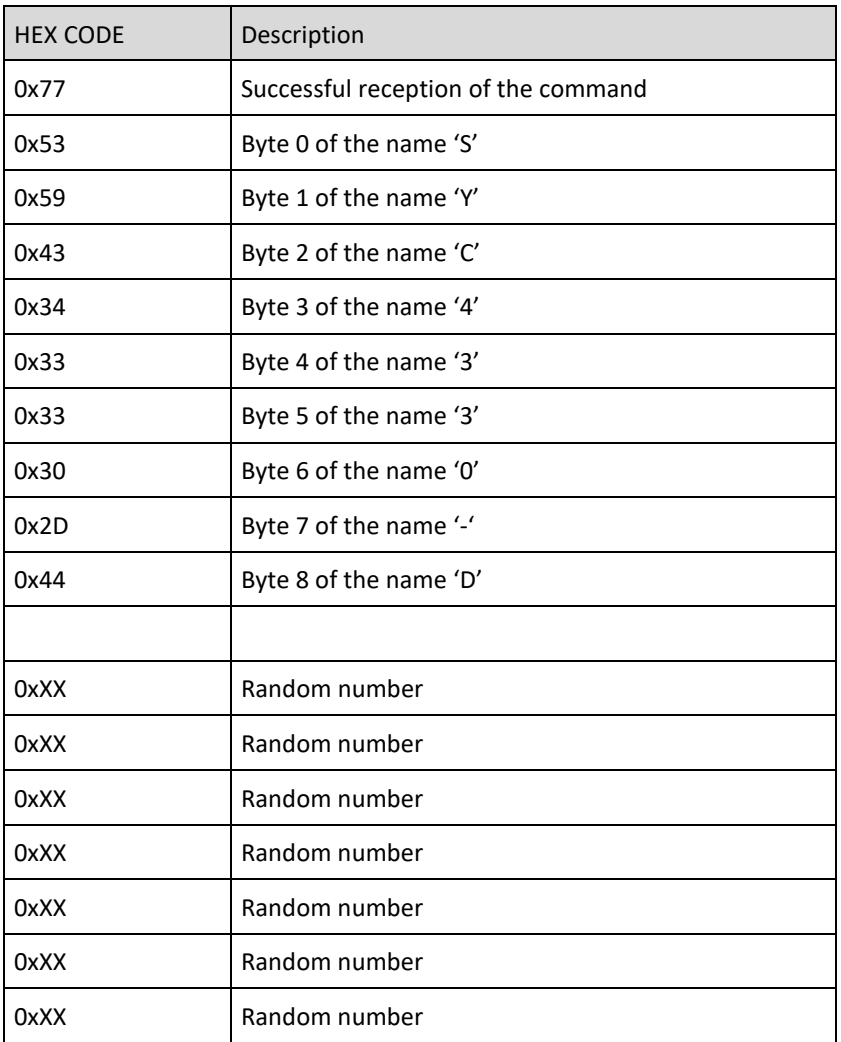

This displays the inverters name, it could be useful for confirming the hard ware.

### <span id="page-19-0"></span>Warranty Conditions

Under current SycoTec delivery and payment conditions, SycoTec undertakes warranty for satisfactory function and freedom from faults in material and manufacture for a period of 12 months from the date of sale certified by the vendor.

In the event of justifiable complaints, SycoTec shall supply spare parts or carry out repairs free of charge under warranty. SycoTec accepts no liability for defects and their consequences which have arisen or could have arisen as a result of natural wear and tear, improper handling, cleaning or maintenance, non-compliance with the maintenance, operating or connecting instructions, corrosion, impurities in the air supply or chemical or electrical influences which are unusual or not admissible in accordance with SycoTec's standards. The warranty claims shall become null and void if defects or their consequences can be attributed to interventions in or modifications to the product. Warranty claims can only be validated if they are notified immediately in writing to SycoTec. A copy invoice or delivery note clearly showing the manufacture number shall be attached if products are returned.

(EN = original)

## **INDUSTRIAL DRIVES**

SycoTec GmbH & Co. KG

Wangener Strasse 78 88299 Leutkirch Germany

Phone +49 7561 86-0 info@sycotec.eu www.sycotec.eu

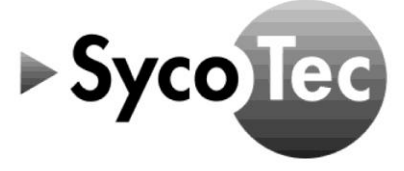